## WRR(Weighted Round Robin)  $\prod_{\begin{array}{c} 202311\ 284 \end{array}}$ james@jslab.kr

(v1.0)

안종석

james@jslab.kr

james@jslab.kr

## WRR(WEIGHTED ROUND ROBIN)

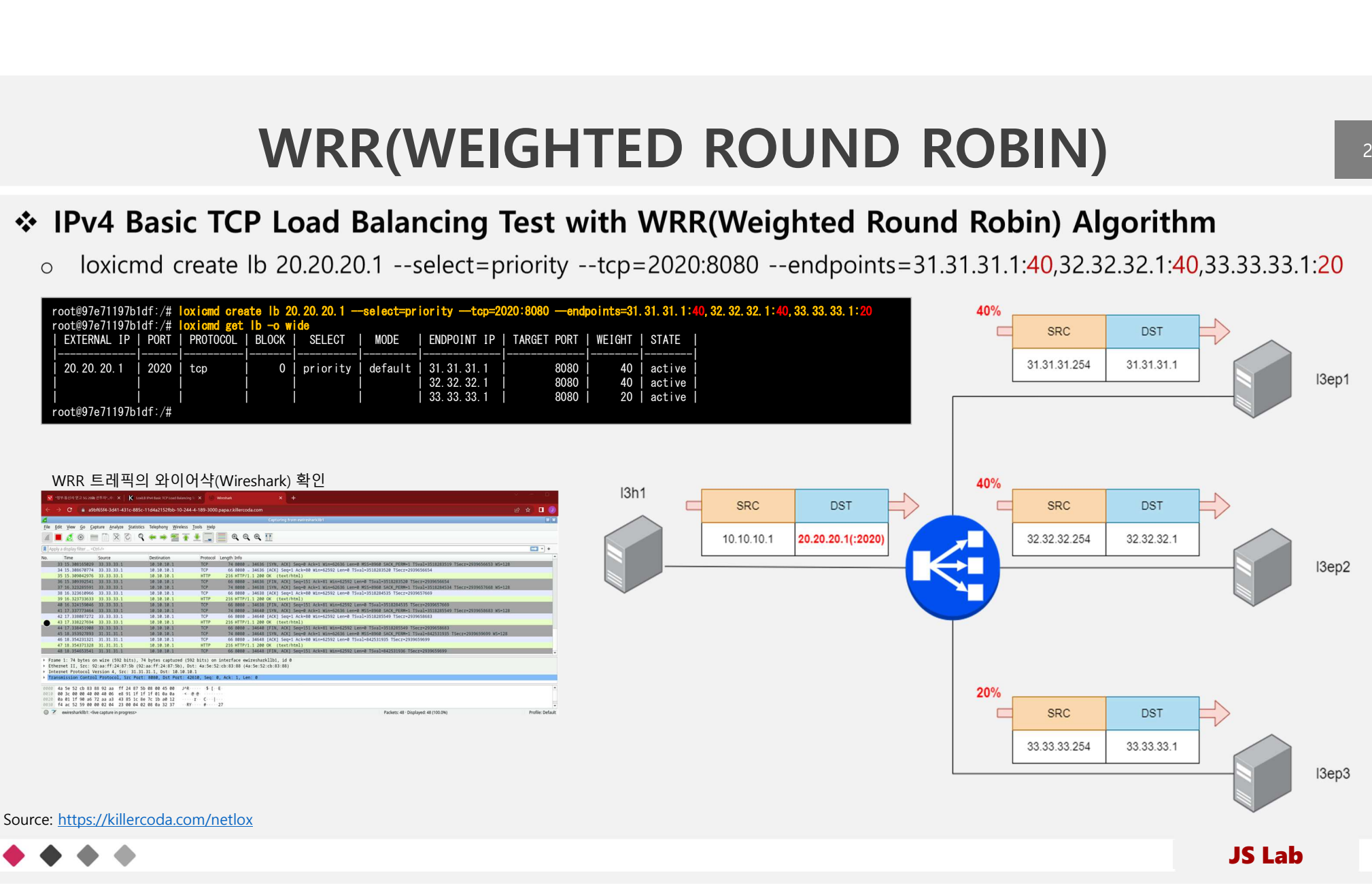

# WRR 테스트 환경<br>g Test with WRR(Weighted Round Robin) Algorithm<br>Load Balancing Test with WRR algorithm

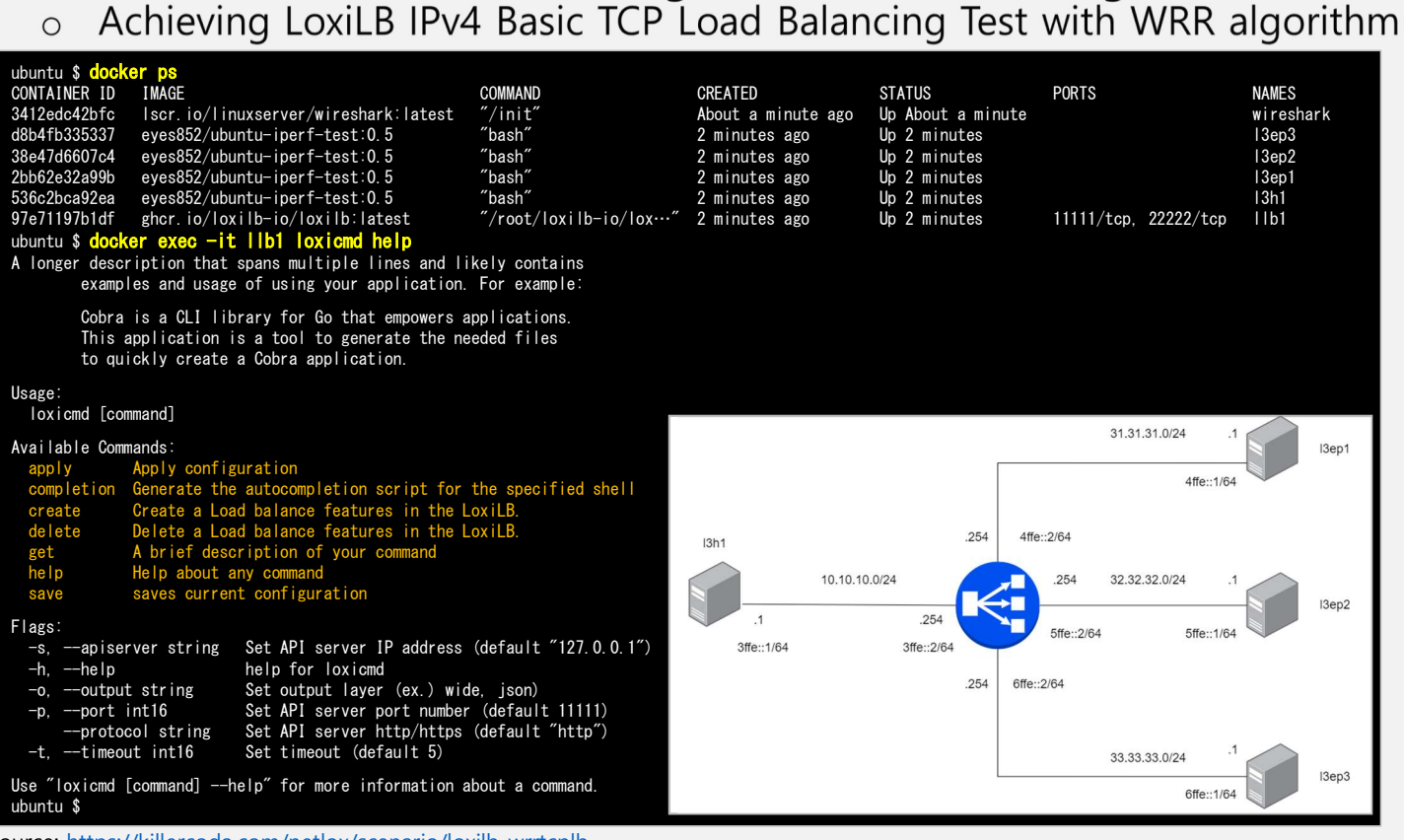

Source: https://killercoda.com/netlox/scenario/loxilb-wrrtcplb

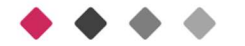

# WRR 테스트 구성<br>g Test with WRR(Weighted Round Robin) Algorithm

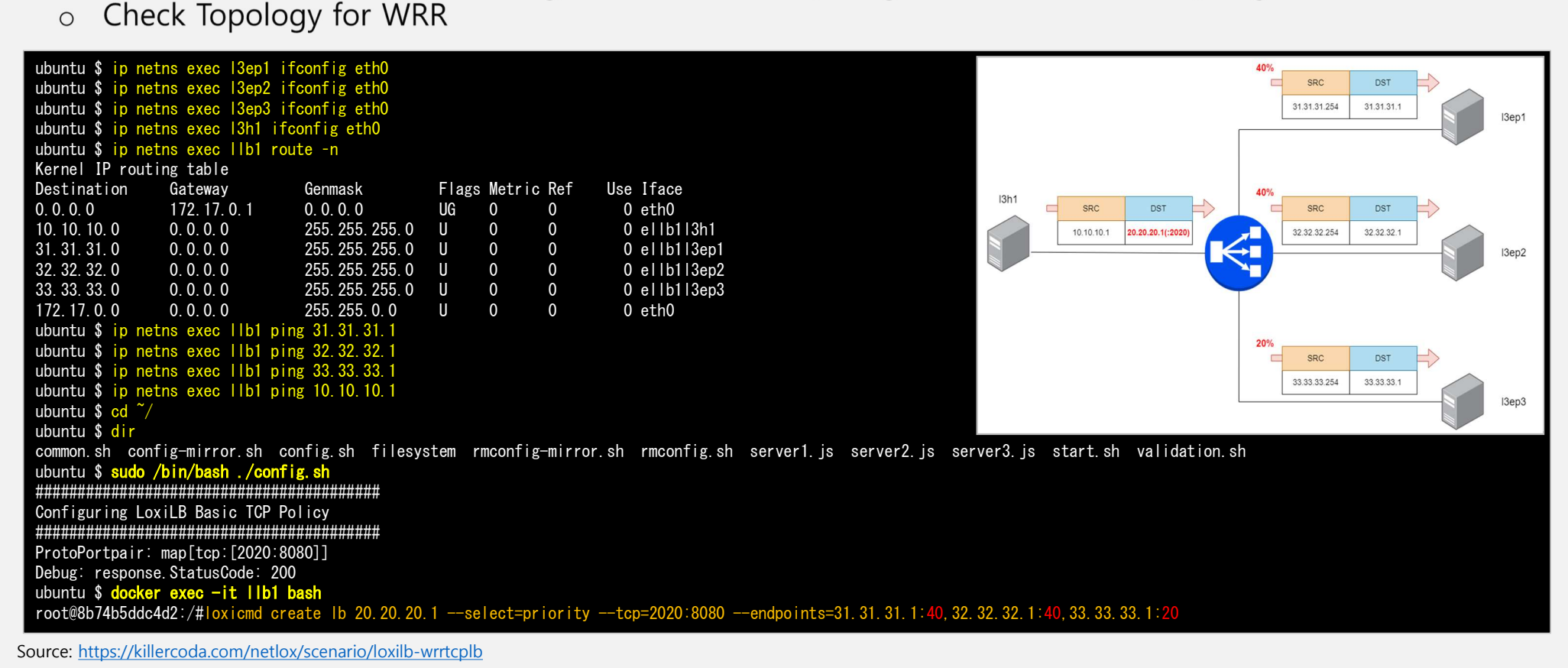

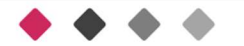

## **• IPv4 Basic TCP Load Balancing Test with WRR(Weighted Round Robin) Algorithm**<br>
o Configure LoxiLB Rules and Check configuration WRR 시험<br>with WRR(Weighted Round Robin) Algorithm<br>iguration

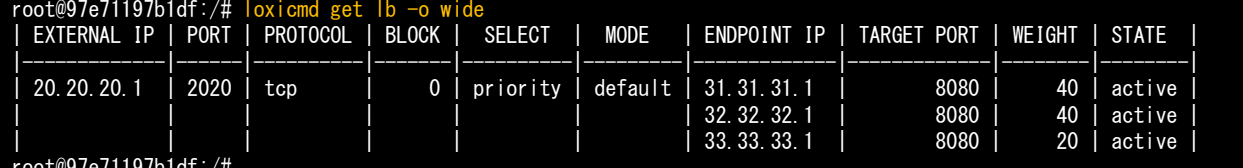

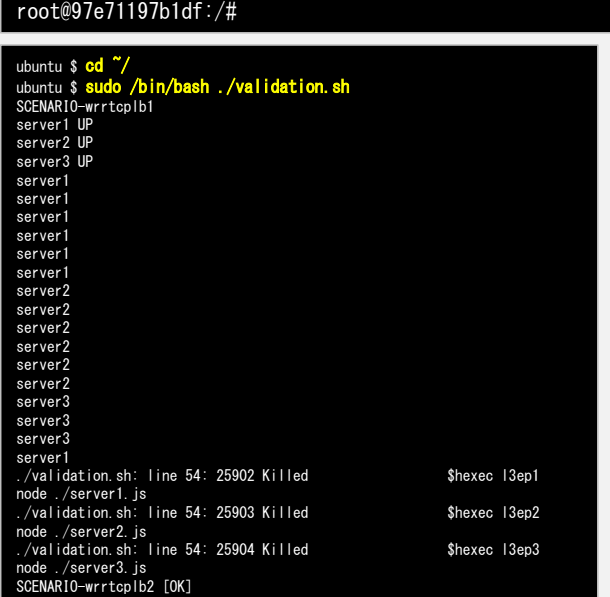

source ./common.sh connect\_docker\_hosts\_default\_ns llb1 wireshark ./config-mirror.sh 1 ellb1l3ep1 ellb1wireshark ./config-mirror.sh 2 ellb1l3ep2 ellb1wireshark ./config-mirror.sh 3 ellb1l3ep3 ellb1wireshark ./config-mirror.sh 2 ellb1l3ep2 ellb1wireshark ./config-mirror.sh 3 ellb1l3ep3 ellb1wireshark

1 is unique id for mirror object.

Access Wireshark for Analytics ACCESS WIRESHARK and select ewireshark11b1 as capturing port.

You can check as like following figure:

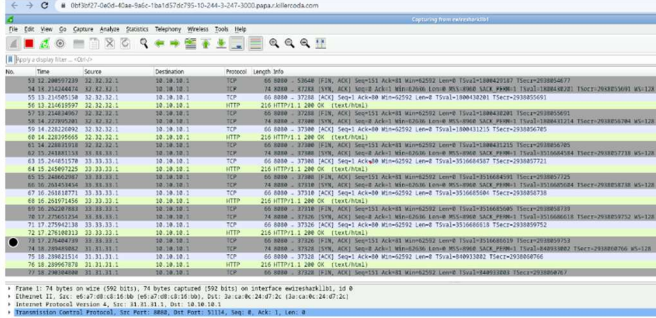

(2) Delete Mirror Object

./rmconfig-mirror.sh 1 ./rmconfig-mirror.sh 2 ./rmconfig-mirror.sh 3

Source: https://killercoda.com/netlox/scenario/loxilb-wrrtcplb

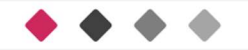

## 와이어샥(WIRESHARK)

- \* IPv4 Basic TCP Load Balancing Test with WRR(Weighted Round Robin) Algorithm
	- Validate LoxiLB Rules  $\circ$
	- Access Wireshark for Analytics **ACCESS WIRESHARK** and select ewiresharkllb1 as capturing port.  $\circ$

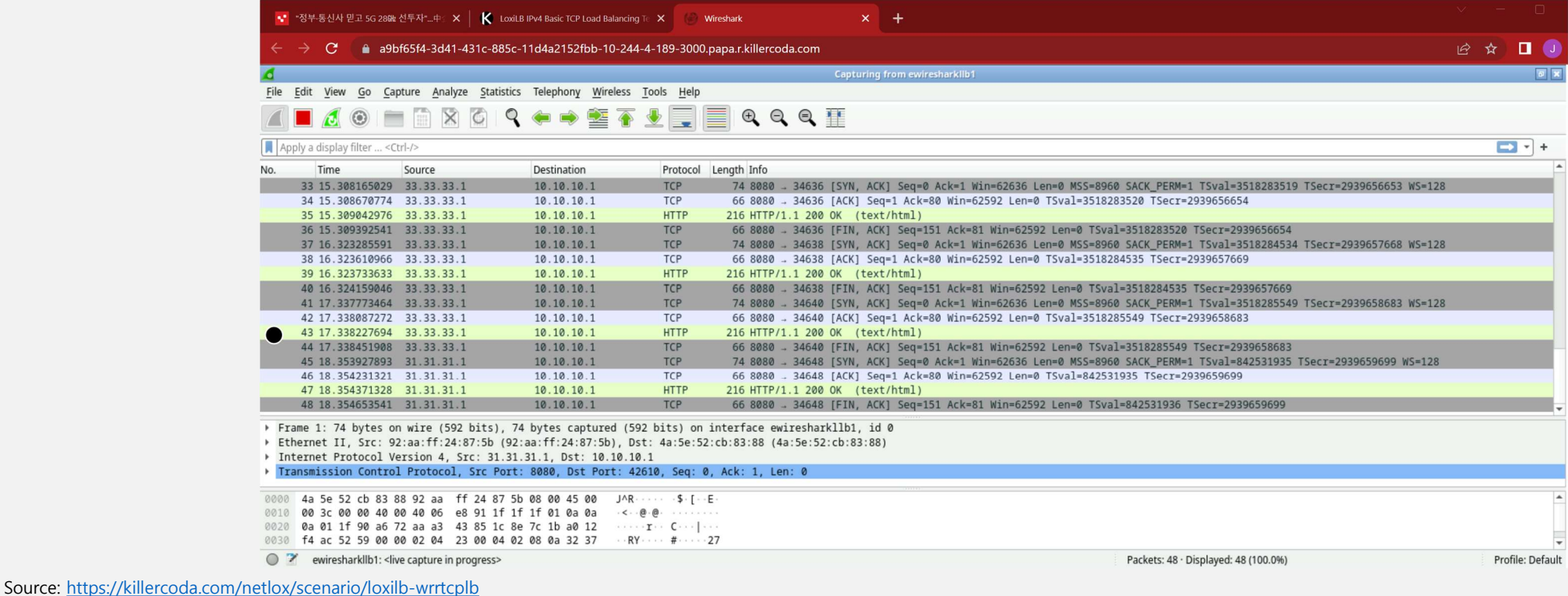

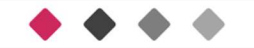

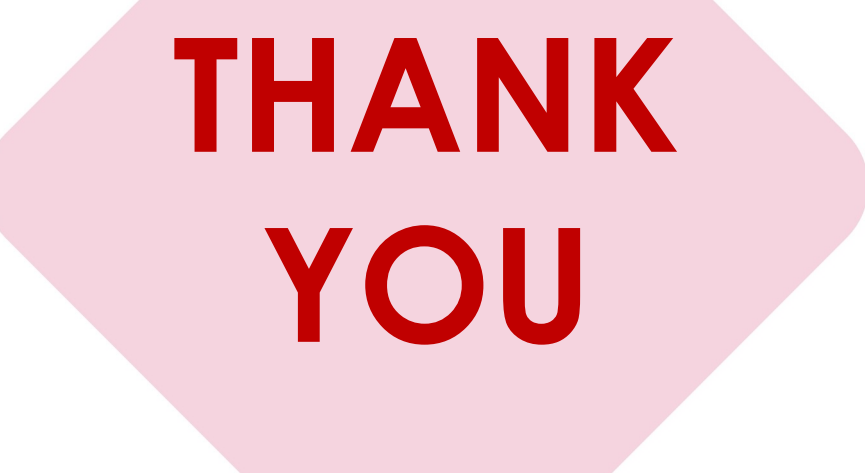